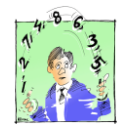

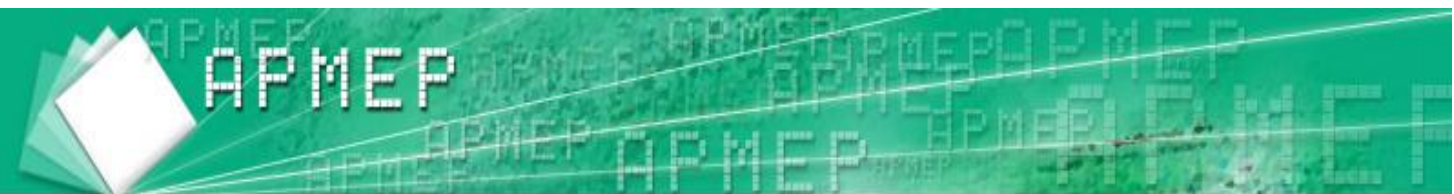

# **Echanges de pratiques Statistiques et probabilités**

Quelques mots pour vous parler de notre dernière rencontre qui a eu lieu le 16 février à Angers.

Je souhaite remercier ceux qui y ont participé. Votre présence est un encouragement pour les membres du comité et du bureau de la Régionale. Je n'oublie pas les collègues qui sont intervenus : Marie-Line Moureau, Yannick Danard et Georges Pons.

Vous trouverez dans cette lettre un compte-rendu des exposés et des échanges qui ont suivi.

Quant à ceux qui n'ont pas pu se déplacer, nous pourrons nous retrouver lors des prochaines journées académiques de l'IREM. Celles-ci auront lieu les 20 et 21 avril sur le thème " La Croisée des **Mondes**: Mathématiques et Autres Disciplines ". Pour obtenir plus d'informations et vous inscrire, rendez-vous sur le site de l'IREM [http://www.irem.sciences.univ-nantes.fr.](http://www.irem.sciences.univ-nantes.fr/) A cette occasion, l'assemblée générale de la Régionale se tiendra vraisemblablement le mercredi 20 avril dans l'aprèsmidi. Vous recevrez prochainement votre convocation.

Permettre à tous d'échanger, de débattre, de s'enrichir de l'expérience des autres et de faire partager la sienne, est l'une des priorités de l'APMEP. C'est dans un esprit de convivialité que nous vous avons proposé cette rencontre alors rejoignez-nous et parlez-en autour de vous.

Stéphane CHOIMET

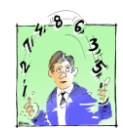

# **Echanges de pratiques Statistiques et probabilités**

## **Notes sur la rencontre APMEP du 16 février 2011**

Une vingtaine de collègues présents dans l'amphi du lycée Chevrollier.

L'accueil est sympathique, avec café, jus de fruits et petits gâteaux, une table avec les publications de l'APMEP et de l'IREM.

# **1. Une approche des probabilités en classe de 3ème (19 élèves) –** *Yannick DANARD*

## *L'idée est de travailler peu à peu les probabilités avant d'institutionnaliser dans « le cours ».*

## *Septembre*

**(1)** Question posée en classe aux élèves : Notre cerveau est-il doué pour simuler le hasard ?

- simulation : effectuer le lancer d'un dé virtuel 10 fois avec le cerveau ;
- expérience : effectuer 10 lancers d'un dé.
- *Les élèves doivent imaginer qu'ils lancent un dé : quels résultats obtient-on ? Ils doivent écrire ces résultats sur la feuille « Avec le cerveau… ».*

*Cette feuille est alors récupérée.*

*Pendant qu'ils font cela, un dé est distribué à chacun ainsi que la seconde feuille « Avec le dé … ». Ils lancent le dé et notent les 10 premières apparitions. Cette feuille est alors récupérée.*

- Synthèse avec un tableur :
	- o un 1<sup>er</sup> tableau présente les 19 résultats des 10 lancers du dé virtuel ;
	- o un 2ème tableau présente les 19 résultats des 10 lancers avec un dé ;
	- o un 3ème tableau donne 19 résultats de 10 lancers obtenus avec l'ordinateur.

Les élèves réfléchissent à des critères permettant d'analyser et de comparer les trois tableaux.

(Exemples : au lancer virtuel, un seul élève n'avait pas écrit les six numéros ; observer les répétitions d'un même numéro...)

**Bilan** : construction de trois tableaux donnant, pour le lancer virtuel, l'expérience avec le dé et la simulation avec l'ordinateur, le nombre d'apparition de chaque valeur et les valeurs qui sortent au moins trois fois sur une série de 10 lancers.

### *Une première conclusion est que notre cerveau n'est pas doué pour le hasard mais que l'ordinateur s'en sort très bien !*

**(2)** En début d'interro, le professeur donne un QCM :

- d'abord sans questions ni réponses (3 possibilités) ;
- puis avec questions et réponses.

## *Il s'agit tout d'abord au début d'une interrogation comportant un QCM, de proposer de le remplir totalement au hasard.*

*Cela permet aussi dans la présentation d'expliquer ce qu'est un QCM.*

*Les réponses sont recensées dans un fichier tableur.*

*Ensuite les élèves ont les questions et les propositions de réponses. Les réponses sont recensées dans le même fichier tableur. Les résultats sont anonymés.*

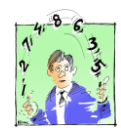

L'analyse des bonnes réponses donne les moyennes suivantes : 1,37 avec le hasard ; 2,74 en réfléchissant ; 1,47 à l'ordinateur

### Remarque : la simulation à l'ordinateur reflète bien la répartition des réponses données au hasard. *On en conclut que l'ordinateur a montré sa capacité à simuler le hasard.*

**(3)** En salle informatique, les élèves simulent le lancer de dé et rencontrent la fonction « SI » du tableur (sur une ou deux séances) et rédigent un compte-rendu écrit.

D'autres exercices leur sont proposés : lancer de trois dés ; peut-on construire un triangle ayant comme côtés les trois nombres obtenus ?

*Les élèves disposent de 3 dés chacun (par binômes). Ils peuvent s'ils le souhaitent faire le travail « à la main » avant de se lancer dans la simulation. Il s'agit tout d'abord de réactiver l'inégalité triangulaire, puis d'en avoir une compréhension plus fine permettant la simulation.*

*Une question orale complète ce travail pour élargir ce qui peut être compris du « Que peut-on dire de l'idée de Gudule ? » : quel probabilité a-t-on d'avoir un triplet permettant de construire un triangle (non aplati) ?*

La simulation sur l'ordinateur amène à conjecturer que la probabilité de pouvoir construire un triangle est de l'ordre de 72 %.

### *Décembre*

Les élèves découvrent le logiciel Scratch.

*Le premier temps n'est pas lié aux probabilités ou aux statistiques. L'approche-accroche avec la géométrie est plus visuelle et permet d'insérer rapidement des boucles… juste pour la découverte. Puis on arrive peu à peu aux probabilités.*

### *Janvier*

Une activité en lien avec la SVT est proposée : reproduction de fleurs violettes ou blanches (MENDEL). Les élèves apprennent à construire un arbre.

Une autre activité propose d'étudier l'addition tropicale avec le tableur.

### *Il s'agit ici d abord d'une séance en salle informatique.*

#### *Là, il n'est pas question de probabilités ou d'arbre.*

*En revanche, cette activité permet au passage de (re)mettre en place l'usage du \$ dans un formule sur tableur.*

*Viendra ensuite le moment de construire des arbres pour être certain de ne rien oublier.*

### *Février*

En groupe, les élèves ont à leur disposition une « bouteilles à billes » ; elle contient 10 billes de trois, quatre ou cinq couleurs. Il leur est demandé de trouver combien de billes de chaque couleur contient la bouteille.

Ils élaborent leur stratégie...

*Un temps de découverte en autonomie. Quelques remarques à voix basse : « C'est impossible son truc ! »… Puis cela s'organise peu à peu…avec quelques maladresses (comme compter par paquets de 6 et non de 5). Les premiers calculs… Grande satisfaction lorsqu'on ouvre la bouteille pour vérifier les valeurs obtenues !* 

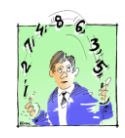

#### **Echanges**

**1ère question** : « problème de spaghettis : comment les casser en trois parties pour faire des triangles. » Plusieurs interventions sur le choix du protocole ...

**2ème question** : « avec la bouteille à billes, jusqu'où peut-on aller dans la synthèse ? On peut valider le résultat statistique (distribution de fréquences) par le calcul des probabilités (le professeur connait la composition de chaque bouteille).

Une idée pour le lancer de punaises : la boîte de Ferrero Rocher... on y met 10 punaises ; là encore, il faut définir clairement le protocole avec les élèves.

Les comptes-rendus d'activités donnés par le professeur sont faits avec les extraits de résultats trouvés par les élèves.

## **2. Une deuxième approche des probabilités en 3ème –** *Georges PONS*

Les activités d'introduction proposées sont issues d'une **brochure IREM** qui sera bientôt éditée. 6 à 7 séances sont prévues.

Quelle est la représentation initiale des élèves ?

En entrée, un questionnaire est proposé aux élèves sur les résultats obtenus en lançant une pièce, un dé (on s'intéresse à l'obtention du 2 ou d'un numéro pair), en tirant une boule dans une urne (qui contient 3 boules jaunes et 4 boules rouges) et en lançant un osselet.

Un débat est proposé aux élèves qui demandent à « essayer ».

On prend la décision d'un protocole expérimental (les élèves en éprouvent la nécessité) ; ce protocole est écrit.

Protocole pour le lancer d'une pièce : nature de la pièce ; façon de la jeter ; surface sur laquelle on la jette ; issues prise en compte.

On donne les consignes pour les lancers ; on collecte les résultats ; on compare. Cela amène au calcul des fréquences.

Encore un débat :

- les nombres  $0,4$  et  $0,6$  sont proches ; mais pas  $40%$  et  $60%$ ...
- la somme des fréquences est 1 ;
- on aborde les notions de moyenne, médiane, étendue.

On s'intéresse aux 50 premiers lancers ; on fait un graphique ; on observe l'étendue des fréquences de pile.

Pour effectuer 500 lancers, deux options : à la main (20 minutes maximum) ou avec l'ordinateur.

Conclusion, après débat, la probabilité de pile est calculée : 0,5. La pièce idéale est appelée « pièce mathématique ». On met en place le vocabulaire.

Un deuxième questionnaire est proposé : on s'intéresse au problème des osselets. **Bilan** : on arrive à une estimation ou à un encadrement de la fréquence ; mais il n'est pas possible de calculer la probabilité.

#### Régionale de Nantes

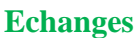

« Avec une simulation trop rapide d'une pièce de monnaie, si la fréquence de pile est différente de 0,5, certains élèves pensent que la pièces est truquée ».

L'utilité du questionnaire de départ apparaît pour préciser le vocabulaire et éviter la confusion originale :

- si on lance une pièce, on a 0,5 pile et 0,5 face ;
- si on lance 10 pièces, on s'intéresse au nombre de fois où on obtient l'issue pile.

#### « L'intérêt de la modélisation »

Si on veut aller plus loin (5000 lancers et plus...), la loi des grands nombres n'est pas un outil du collège. Entre 50 et 500, les résultats sont déjà très significatifs.

Les élèves n'ont pas l'idée de rassembler leurs résultats.

« D'où l'importance d'avoir fait l'expérience avant de faire des simulations ».

## **3. Déchiffrer avec les maths en classe de 2nde –** *Marie-Line MOUREAU*

#### **Activité : « bouts de ficelle » – Brochure n°147 Dé-chiffrer par les maths**

Les élèves coupent un bout de 18 cm dans une ficelle.

On distribue les morceaux au hasard, on les mesure et on remplit un tableau de résultats (longueur mesurée, effectif).

Les élèves doivent ensuite répondre à deux questions :

- J'ai coupé un morceau de 16,3 cm ; suis-je meilleure que vous ?
- Je vous donne les résultats de ma classe de seconde de l'an dernier sous la forme d'un diagramme en tige et feuille. Qu'en pensez-vous ?

Comparer les résultats amènent à parler de :

- moyenne, médiane, quartiles ;
- diagramme en barre, histogramme, diagramme circulaire.

Une question sur la définition de la médiane pour une série discrète (selon que l'effectif total est pair ou impair) : il y a la définition « officielle » des programmes de lycée (en seconde, on peut la considérer comme un protocole) ; mais il y a d'autres façons.

**Activité** : « la souris se déplace sur un parcours rectiligne, part de la case 5 et se déplace d'une case à gauche ou à droite selon le résultat du lancer d'une pièce (ou d'un dé). Quelle est sa position au bout de 4 lancers ? »

Un algorithme tout fait est distribué aux élèves.

Ils doivent répondre à des questions sur ce que fait l'algorithme, lancer l'algorithme et compléter un tableau, écrire leurs remarques.

En rassemblant les résultats des élèves de la classe, on arrive à la fluctuation d'échantillonnage ; on peut donner un sens au «  $\frac{1}{\sqrt{2}}$ *n* » dans l'intervalle de confiance et au 95 %.

Une question sur la mise en place de la fréquence entre 0 et 1 (au lieu de 0 et 100 %).

Discussions et échanges très riches, difficiles à transmettre... **Il faut venir !!!!**

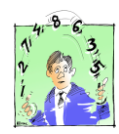

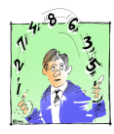

# **4. Simulation et échantillonnage en classe de 2nde –** *Stéphane CHOIMET*

### **Simuler le hasard**

L'expérimentation physique du hasard est un préalable. Elle aura pu se faire au collège par la manipulation de dés, de pièces... Au lycée, je propose aux élèves d'utiliser d'autres outils pour simuler le hasard : la calculatrice et le tableur.

### **Le hasard… ce n'est pas ce qu'on croit**

Pour montrer aux élèves que le tableur est un bon outil pour la simulation du hasard, je leur propose de comparer deux listes de 200 chiffres 0 et 1 " au hasard ". Ils doivent détecter celle qui a été imaginée par un être humain et celle qui a été générée par un ordinateur.

La liste imaginée par l'homme est la première. Elle comporte peu de lancers consécutifs égaux, alors que dans la deuxième liste, il y a six 0 consécutifs.

D'après les simulations, on constate que dans 96 % des listes de 200 chiffres comporte au moins six 0 (ou 1) consécutifs. Ce résultat surprend beaucoup les élèves.

### **« L'esprit statistique »**

C'est être capable d'évaluer les variations « normales » que l'on peut attribuer au hasard, et de les distinguer d'écarts « significatifs ».

### **Encore un garçon !**

Dans un article du *Washigton Post* du 29 mai 2001 et intitulé « Dans la campagne chinoise, c'est un garçon ! trop souvent », on apprend que le village de Xicun, dans les montagnes du sud de la province de Guangxi, il est né, en 2000, vingt enfants, parmi lesquels seize garçons. 16 garçons pour 20 enfants, peut-on considérer cette proportion comme « naturelle » ?

Je reformule la question avec les élèves.

*Est-il rare d'observer une fréquence des naissances de garçons f* =  $\frac{16}{20}$ *20 0,80 sur un échantillon de* 

*taille 20 alors que celle-ci est habituellement de l ordre de 0,512 ?*

*On peut simuler sur le tableur un grand nombre d échantillons de taille 20. On observer, comme l indique l image d écran ci-dessous, que le phénomène f 0,80 (ou f 0,80) est effectivement très rare, malgré la petite taille de l échantillon.*

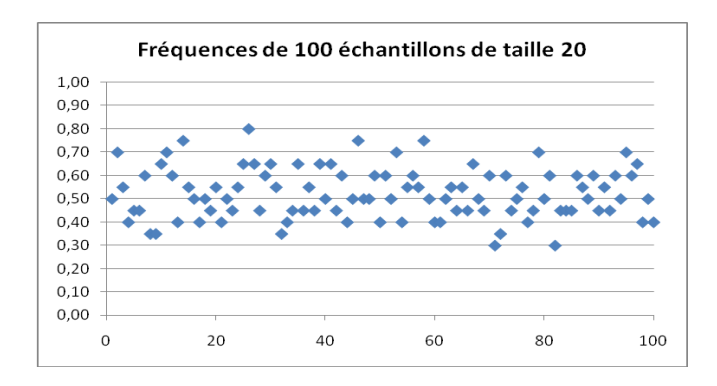

Dans la suite de l'article, nous apprenons que, déjà l'année précédente, en 1999, étaient nés dans ce village 19 garçons sur un total de 24 naissances.

Si l'on regroupe ces données, on peut considérer que sur cet échantillon de taille n=20+24=44, on a observé une fréquence  $f \approx 0.795$ .

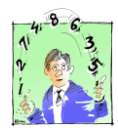

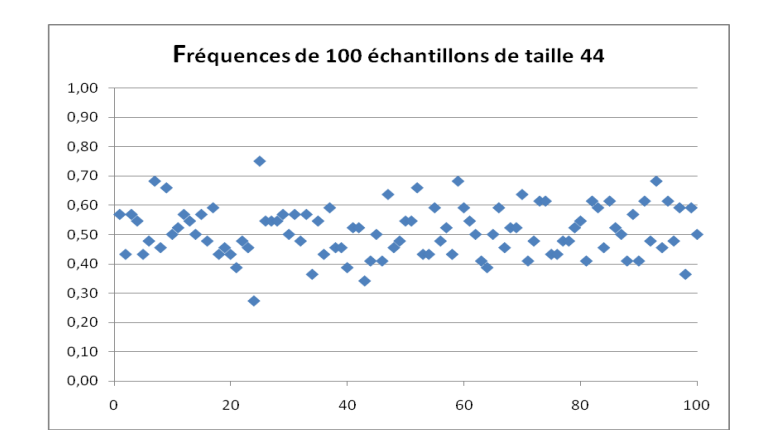

Les fréquences des échantillons de taille 44 fluctuent moins que celles des échantillons de taille 20 et l'on peut observer avec le tableur que plus de 95 % d'entre-eux fournissent une fréquence f dans l'intervalle  $\begin{bmatrix} 0,512-\frac{1}{\sqrt{2}} \end{bmatrix}$ 44  $0,512 + \frac{1}{\sqrt{2}}$ 44 soit environ [0,36 ; 0,66].

*Cette fois, le hasard seul ne peut expliquer l observation de près de 80 % de garçons sur 44 naissances. Les observations statistiques nous conduisent à penser que la dissymétrie dans la répartition des sexes des nouveaux nés de ce village chinois n est pas naturelle. Une explication, non statistique, confirme notre raisonnement.*

*En 1999 le centre médical du village a fait l'acquisition d'une machine à ultra-sons bon marché, permettant aux médecins de déterminer le sexe du fœtus. Dans ces conditions, la politique de réduction des naissances imposant l enfant unique aura conduit à de nombreux avortements de fœtus filles.*

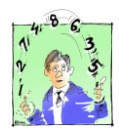

# **Document proposé par Yannick Danard Lancer un dé : bilan**

**1) Nombre d'apparitions de chaque valeur :**

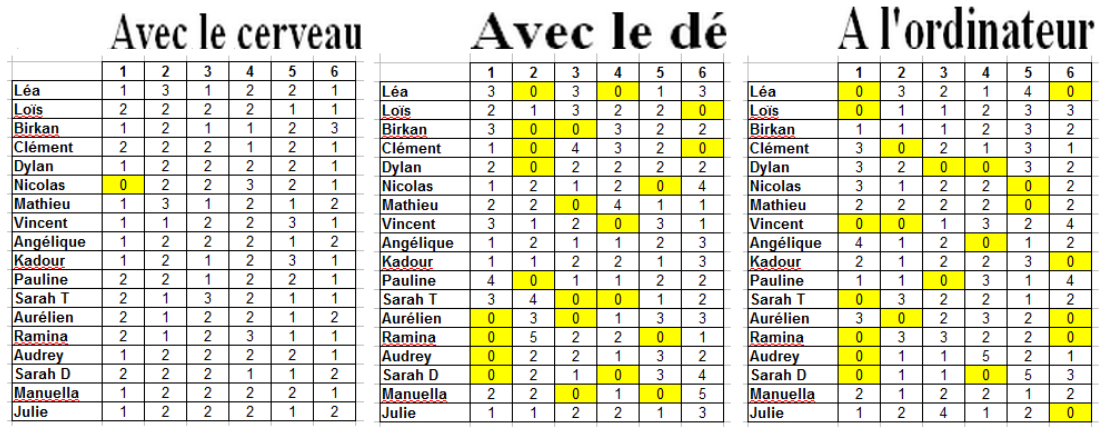

On constate que sur 10 lancers, le cerveau a tendance à équilibrer le nombre d'apparition de chaque valeur. En général, toutes les valeurs de 1 à 6 sont proposées. Dans la réalité du lancer de dé, ce n'est pas ce qui arrive. La simulation à l'ordinateur est ici plus proche de la réalité… *Avec l'ordinateur, on utilise : =alea.entre.bornes(1 ;6)*

## **Combien de valeurs sortent au moins 3 fois :**

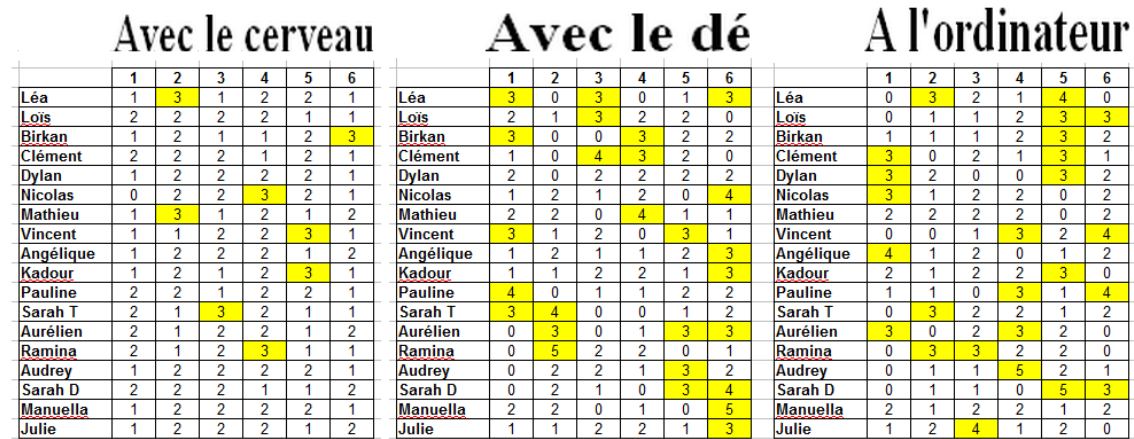

Le cerveau : il « équilibre » chaque sortie : dans 91,6% des cas, les valeurs apparaissent une fois ou deux fois. Il n'y a eu ici aucune apparition au-delà de 3 fois.

Avec le dé comme avec l'ordinateur : dans environ 45% des cas, les valeurs apparaissent une fois ou deux fois. Dans 6% des cas, des valeurs apparaissent plus de 3 fois.

2) Nombre de répétitions…

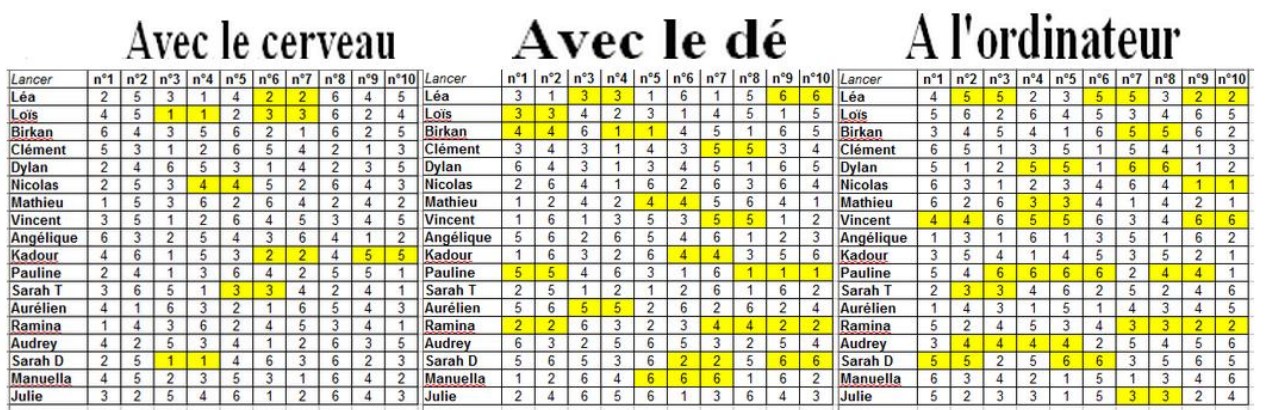

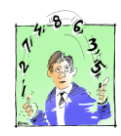

# **Document proposé par Yannick Danard QCM au hasard**

#### **Dans un QCM (Questionnaire à choix multiples), est-il intéressant de répondre au hasard. Pour cela, les élèves ont d'abord répondu au hasard :**

Exercice 1 : pour chacune des propositions suivantes, une seule réponse est correcte, écrire son numéro dans la dernière colonne.

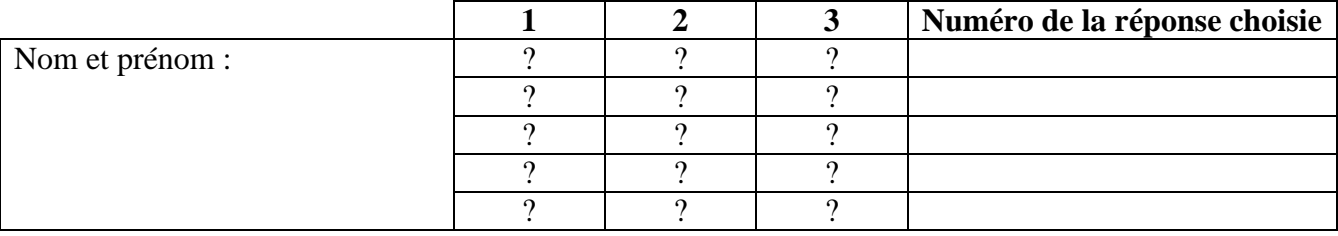

#### **Puis ils ont répondu en réfléchissant avec les questions et les réponses proposées :**

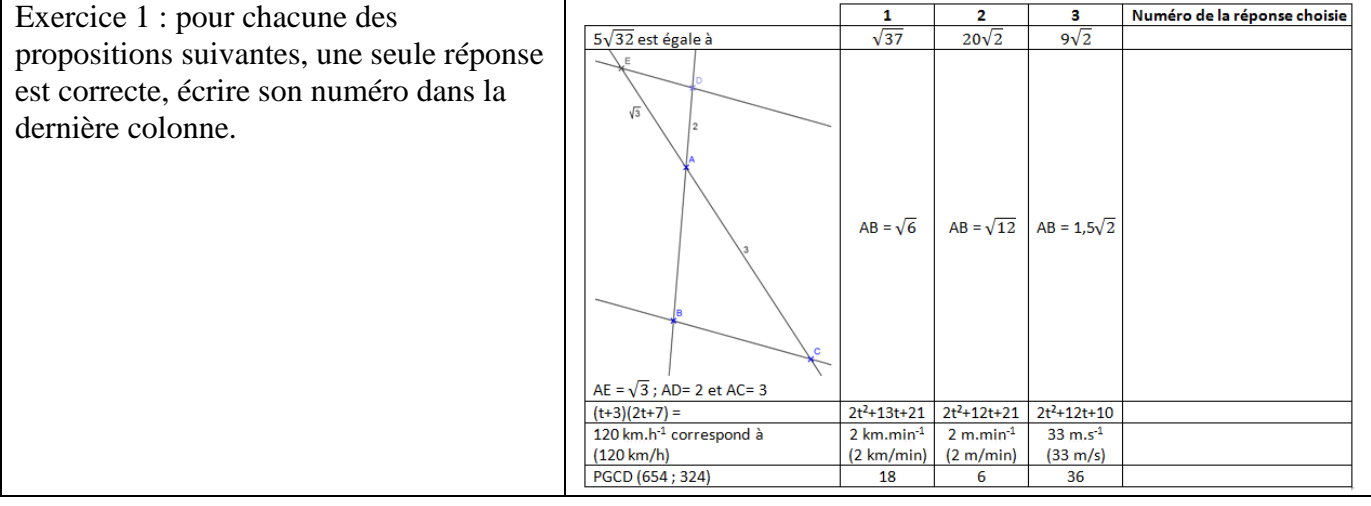

#### **Bilan :**

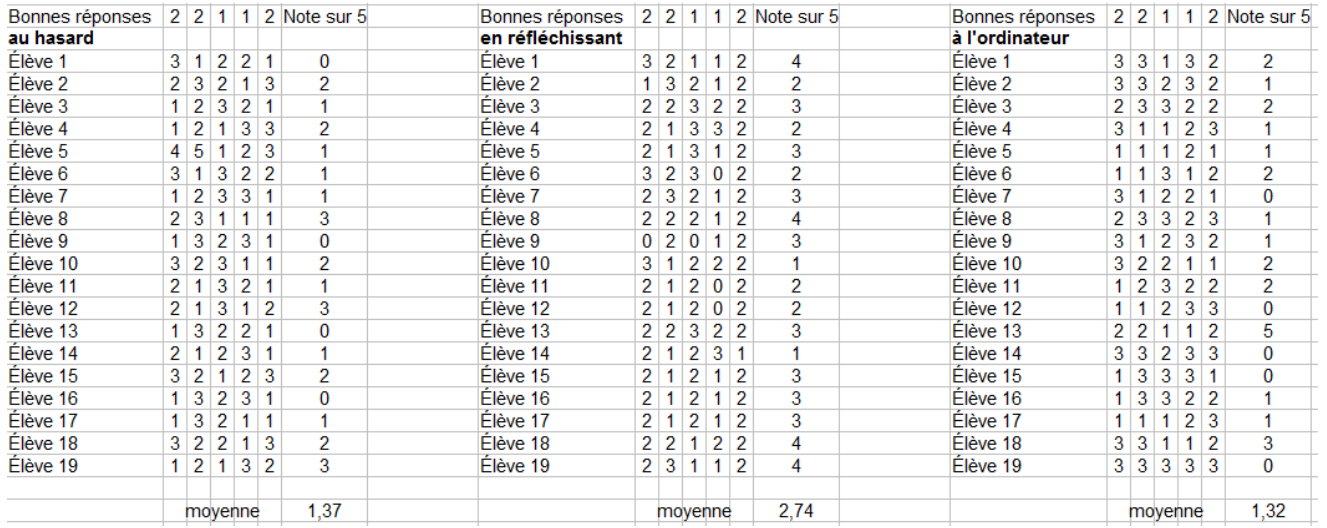

Lorsqu'on refait la simulation sur le tableur (CTRL+Shift+F9 sur OpenOffice Calc), la moyenne varie à peu près entre 1 et 2.

On voit ici de nouveau que la simulation à l'ordinateur reflète bien la répartition des réponses « au hasard ».

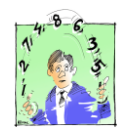

# **Document proposé par Yannick Danard**

**SI**

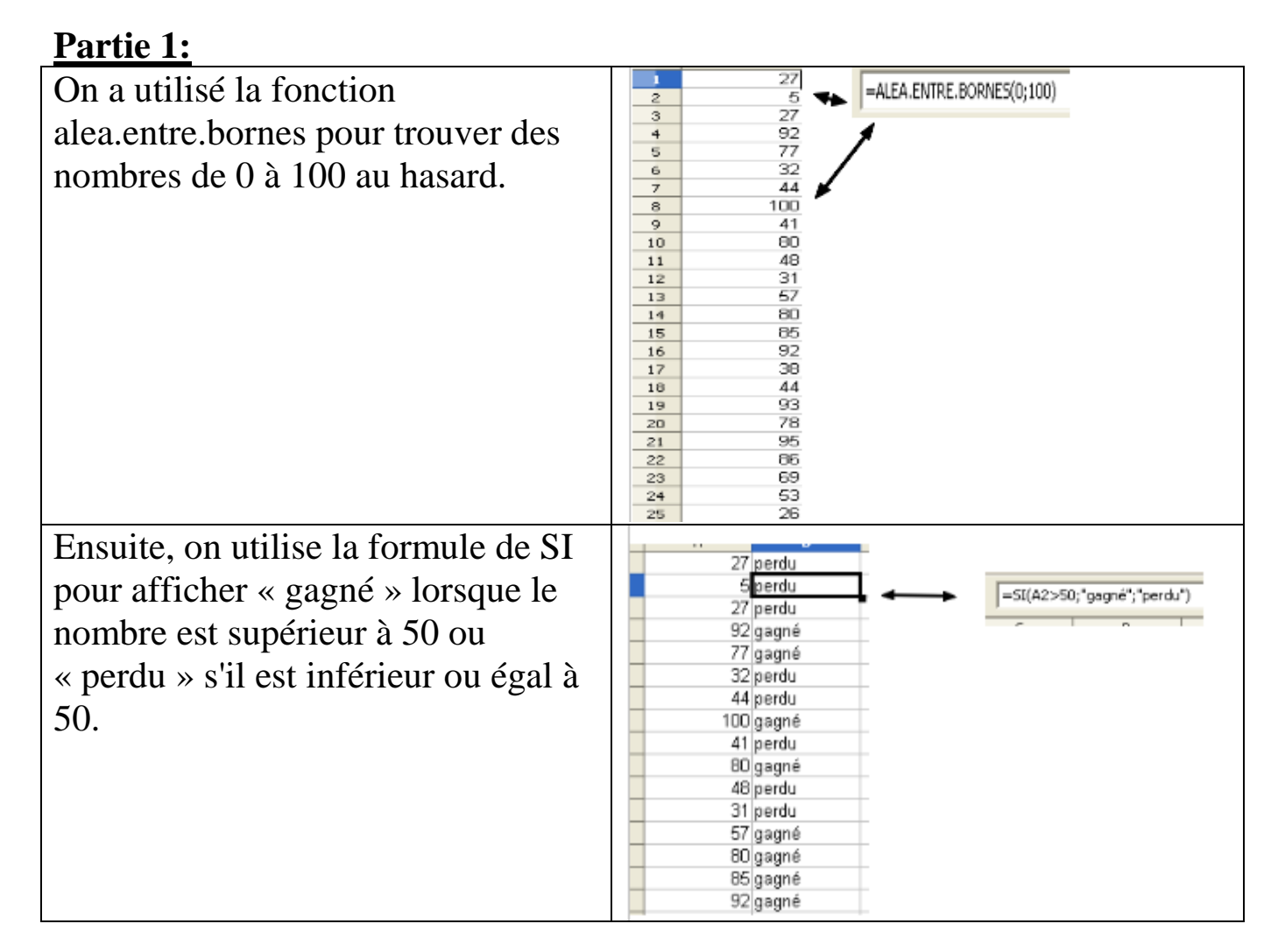

# **Partie 2:**

On utilise la fonction alea.entre.bornes pour simuler un lancer de pièce puis la fonction SI.

« Pile » et « Face » peuvent représentés par les valeurs « 1 » et  $\ll 2 \gg$ .

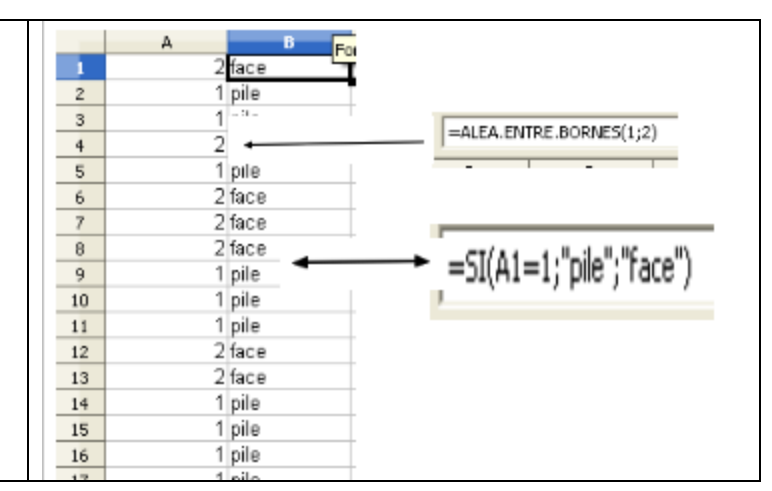

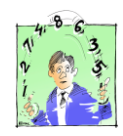

# **Document proposé par Yannick Danard Gudule a des dés**

Gudule lance 3 dés. Il s'agit de dés classiques, 6 faces, numérotées de 1 à 6, non pipés<sup>1</sup>. Gudule, ce grand naïf, souhaite construire un triangle ayant pour longueur les valeurs obtenues sur les dés.

Que peut-on dire de l'idée de Gudule ?

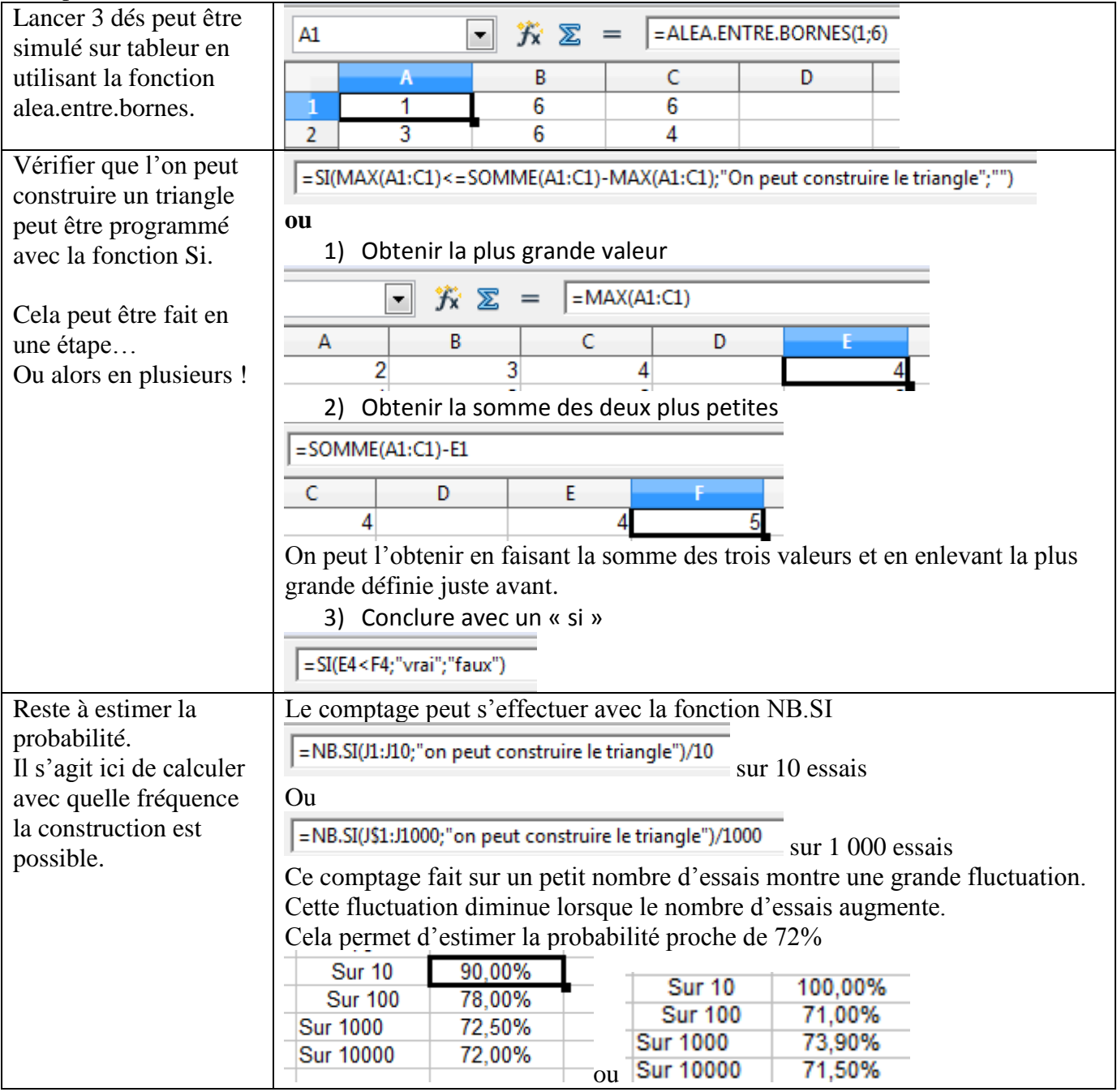

 1 « Pipé » signifie « truqué ».

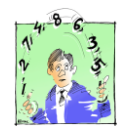

# **Document proposé par Yannick Danard Un lutin ne joue pas aux dés ! Et pourtant…**

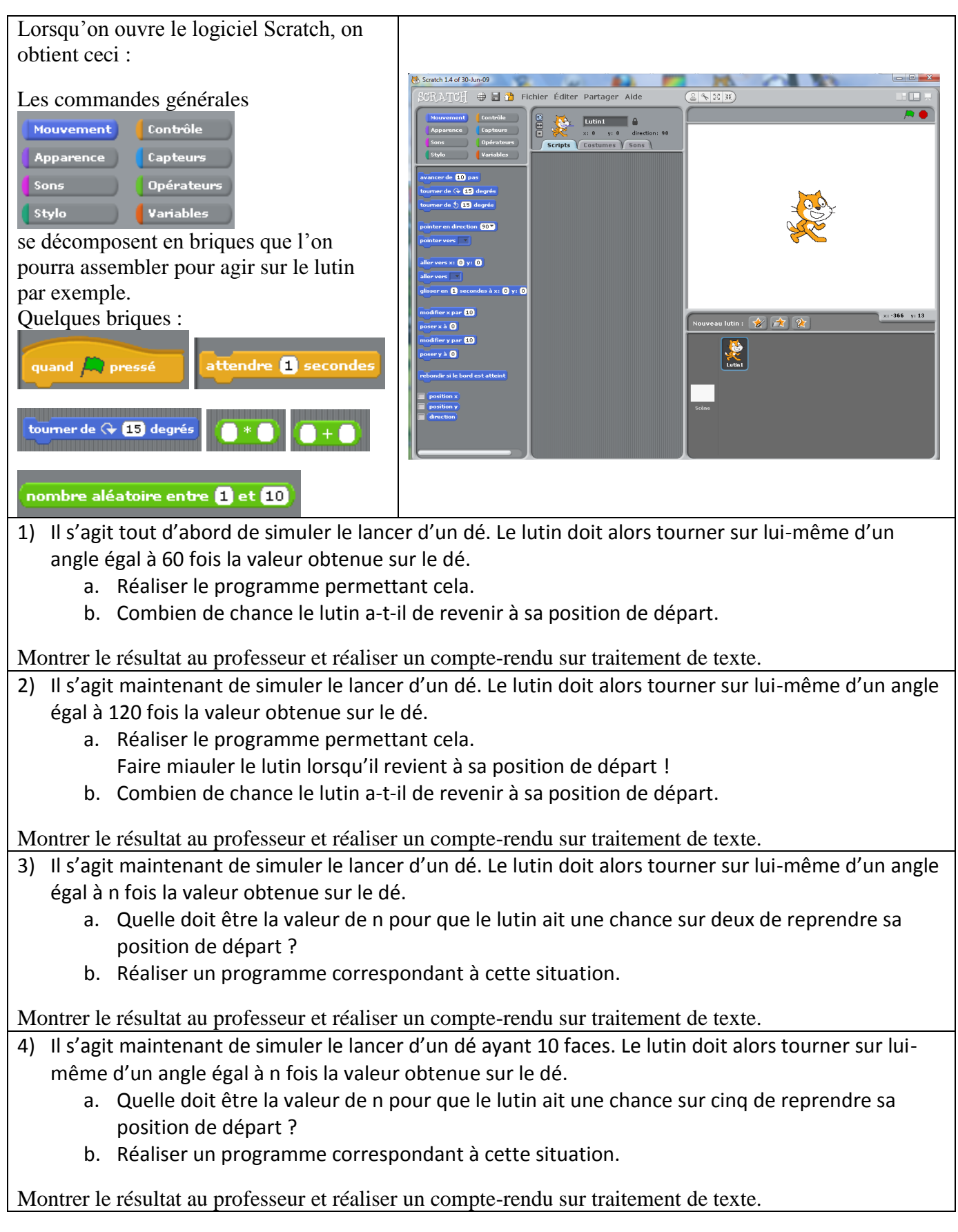

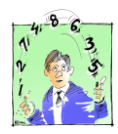

# **Document proposé par Stéphane Choimet Simulation du hasard**

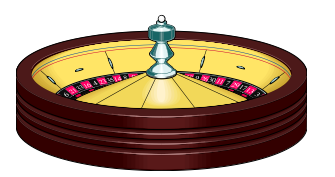

Comment une calculatrice ou un ordinateur, qui sont faits pour calculer selon des programmes précis, qui ne doivent rien au hasard, peuvent-ils fournir des nombres choisis "au hasard" ?

Bien sûr, ce n'est pas possible, le hasard n'habite pas la machine. En revanche, on peut obtenir des nombres qui "ont l'air" d'arriver au hasard.

#### **1- Avec une calculatrice**

En anglais, "random" signifie hasard. La calculatrice contient un programme *générateur de nombres aléatoires* qui correspond à la touche **Ran#** sur CASIO (généralement par **OPTN PROB**) ou **rand** sur T.I. (généralement par **MATH PRB**, syntaxe rand( ) sur TI 89-92).

**a.** Appuyer sur **Ran**, puis plusieurs fois de suite sur **EXE**. Indiquer la "nature" des nombres affichés par la calculatrice. ………………………………………………………………………………………………………………………………… ………………………………………………………………………………………………………………………………… **b.** Effectuer **10\*Ran+1**, puis appuyer plusieurs fois de suite sur **EXE**. Indiquer la "nature" des nombres affichés. ………………………………………………………………………………………………………………………………… ………………………………………………………………………………………………………………………………… Pour obtenir des nombres entiers "aléatoires" entre 0 et 9, on utilise en plus la fonction "*partie entière*" **Int** sur CASIO (par **OPTN NUM**) ou **int** sur T.I. (par **MATH NUM**). **c.** Effectuer **Int(10\*Ran)**, puis appuyer plusieurs fois sur **EXE**. Indiquer la "nature" des nombres affichés. ………………………………………………………………………………………………………………………………… …………………………………………………………………………………………………………………………………

**d.** Effectuer **Int(10\*Ran+3)**, puis appuyer plusieurs fois sur **EXE**. Indiquer la "nature" des nombres affichés. …………………………………………………………………………………………………………………………………

…………………………………………………………………………………………………………………………………

#### **2- Avec un ordinateur**

Le générateur de nombres aléatoires du tableur fonctionne selon un principe semblable. Deux fonctions du tableur permettent de générer des nombres aléatoires qui sont **ALEA()** et **ALEA.ENTRE.BORNES(***min;max***)**.

**a.** Ouvrir le tableur. Sur la première feuille, saisir la formule **ALEA()**. Pour obtenir plusieurs nombres au hasard, on peut recopier la formule ou utiliser la touche F9. Indiquer la "nature" des nombres affichés par le tableur.

…………………………………………………………………………………………………………………………………

**b.** Saisir la formule **10\*ALEA()+1**, puis recopier la formule ou utiliser la touche F9. Indiquer la "nature" des nombres affichés par le tableur.

…………………………………………………………………………………………………………………………………

Pour obtenir des nombres entiers "aléatoires" entre 0 et 9, on utilise en plus la fonction "*partie entière*" **ENT()**.

**c.** Saisir la formule **ENT(10\*ALEA())**, puis recopier la formule ou utiliser la touche F9. Indiquer la "nature" des nombres affichés par le tableur.

…………………………………………………………………………………………………………………………………

**d.** Saisir la formule **ENT(10\*ALEA()+3)**, puis recopier la formule ou utiliser la touche F9. Indiquer la "nature" des nombres affichés par le tableur.

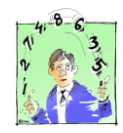

# **Document proposé par Stéphane Choimet Le « hasard »… ce n est pas ce qu on croit**

Voici deux tables (en lignes) de 200 chiffres 0 et 1 « au hasard ». **Table 1**

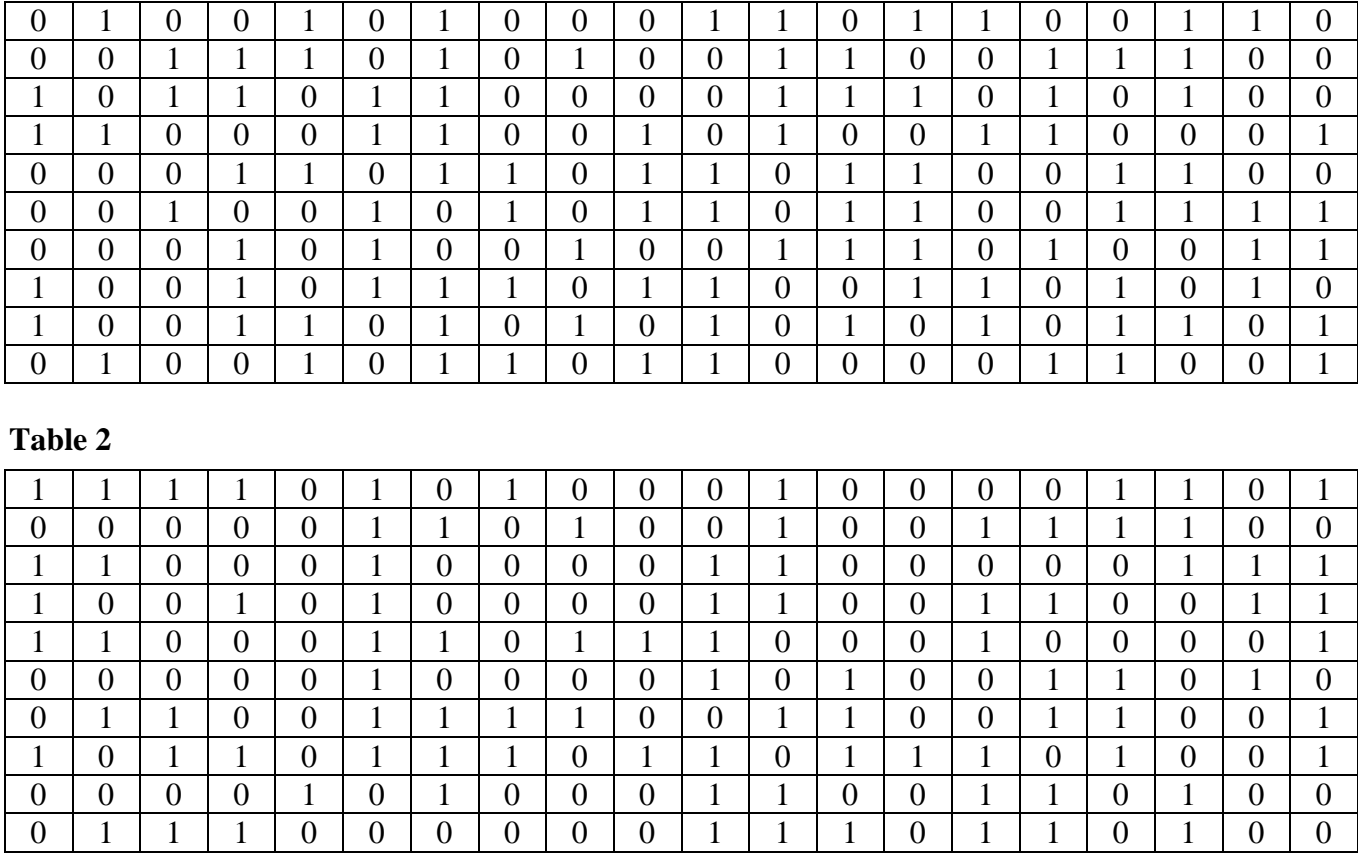

Détecter celle qui a été imaginée par l'homme et celle qui a été générée par le tableur. Expliquer.

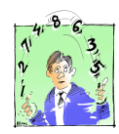

# **Document proposé par Stéphane Choimet Encore un garçon !**

#### **Partie I**

Dans un article du *Washigton Post* du 29 mai 2001 et intitulé « Dans la campagne chinoise « c'est un garçon ! » trop souvent », on apprend que le village de Xicun, dans les montagnes du sud de la province de Guangxi, il est né, en 2000, vingt enfants, parmi lesquels seize garçons. Peut-on considérer cette proportion comme « naturelle » ?

#### **Question que l on peut reformuler :**

On peut simuler sur un tableur un grand nombre d échantillons et observer si le phénomène décrit ci-dessus est très rare.

Dans le fichier « *Activité\_Encore\_Garçon* », **travailler** sur la feuille « *Simulation n°1* ».

**1.** Sachant que le rapport garçons/filles à la naissance est de 0,512, simuler dans la cellule A2 la naissance d'un enfant. Utiliser la fonction **ALEA()** et la fonction **ENT()**.

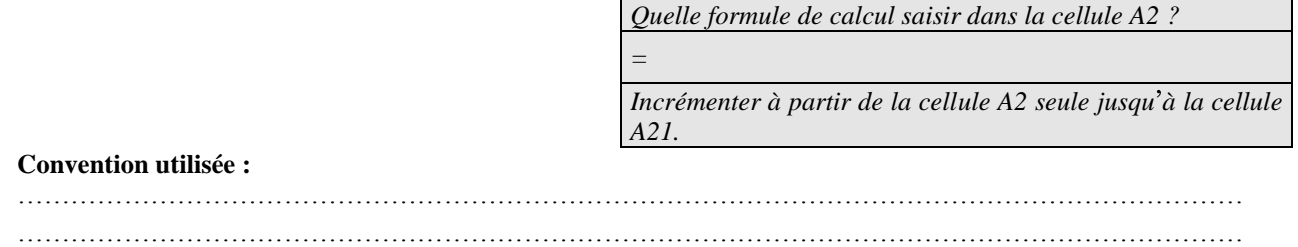

**2.** On veut calculer la fréquence d'apparition d'un garçon à la naissance pour cet échantillon.

*Quelle formule de calcul saisir dans la cellule A22 ?*

On peut obtenir 99 autres échantillons de taille 20. Sélectionner les cellules A2 à A22 et incrémenter jusqu'à la cellule CV2.

**3.** Pour avoir une synthèse de cette simulation, sélectionner les cellules A22 à CV22, puis réaliser un nuage de points donnant la répartition des fréquences des 100 échantillons de taille 20. Donner un titre au graphique obtenu. Faire F9 pour observer d'autres simulations. npléter le tableau ci-dessous.

*=*

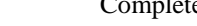

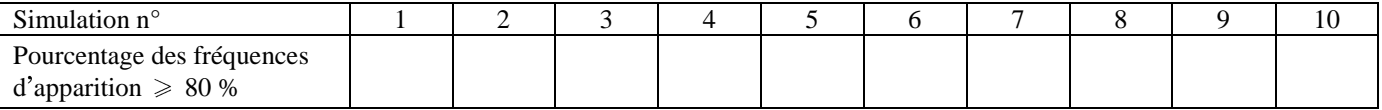

Que constatez-vous ? Est-ce en accord avec ce que vous pensiez ? Comment l'expliquer ?

#### **Partie II**

Dans la suite de l'article, nous apprenons que, déjà l'année précédente, en 1999, étaient nés dans ce village 19 garçons sur un total de 24 naissances.

Si l'on regroupe ces données, on peut considérer que sur cet échantillon de taille  $n = 20 + 24 = 44$ , on a observé une fréquence  $16 + 19$ 

$$
f = \frac{10+19}{44} \approx 0,795.
$$

Dans le fichier « *Activité\_Encore\_Garçon* », **travailler** sur la feuille « *Simulation n°2* ».

Réaliser le même travaille que dans la partie I.

Faire F9 pour observer différentes simulations.

Compléter le tableau ci-dessous.

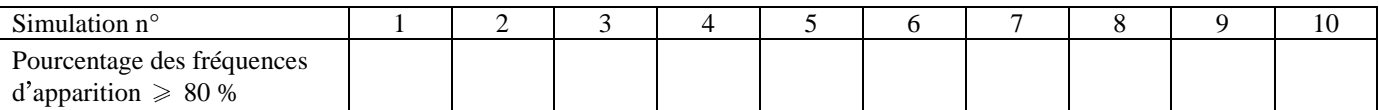

Que constatez-vous ? Est-ce en accord avec ce que vous pensiez ? Comment l'expliquer ?